# d'orientation après la 3ème ?

**Entre le 30 janvier et le 5 mars** connectez-vous sur le site du collège Vallée du Lys à l'aide de vos codes de connexion e-lyco.

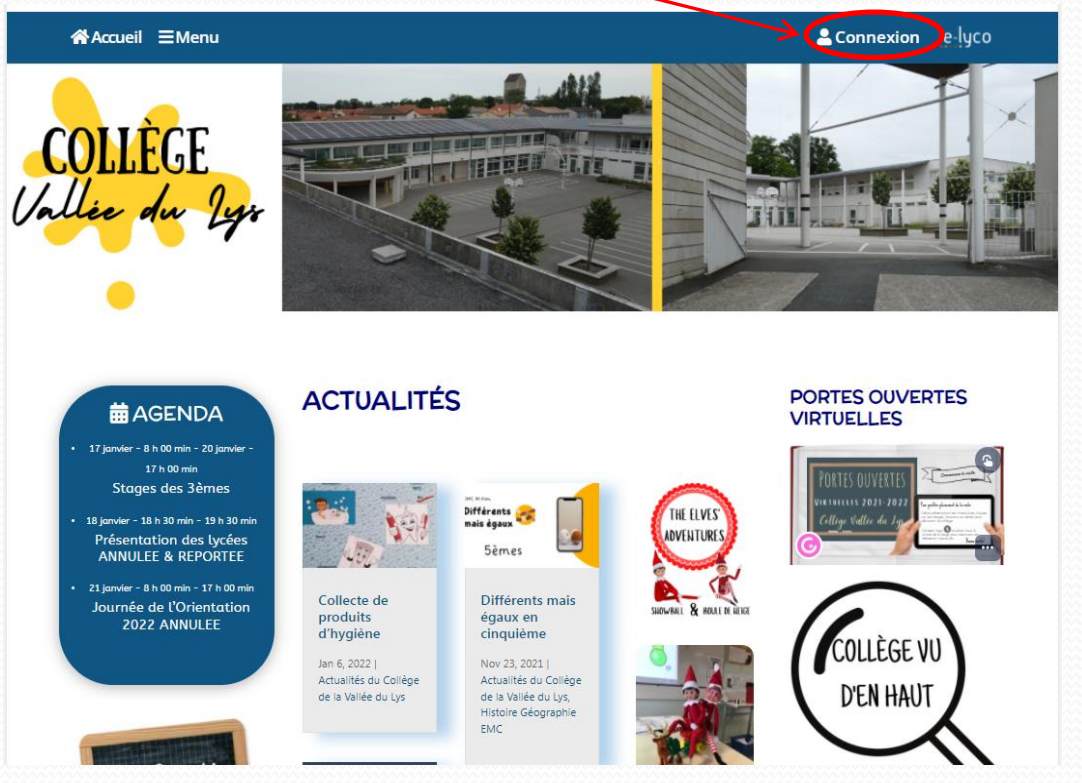

Si vous avez égaré vos codes de connexion, contactez le collège.

## Comment faire sa demande d'orientation après la 3<sup>ème</sup>?

#### Cliquez ici

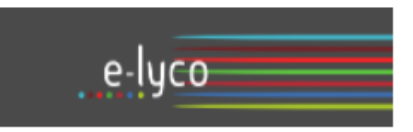

Vous souhaitez vous connecter à e-lyco en tant que :

#### Élève ou Parent

- d'un établissement public ou privé
- O d'un établissement agricole public ou privé SAPIA
- O d'un établissement agricole privé

#### **Enseignant**

**Personnel non enseignant** 

#### **Tnvité**

Sélectionnez

## d'orientation après la 3ème ?

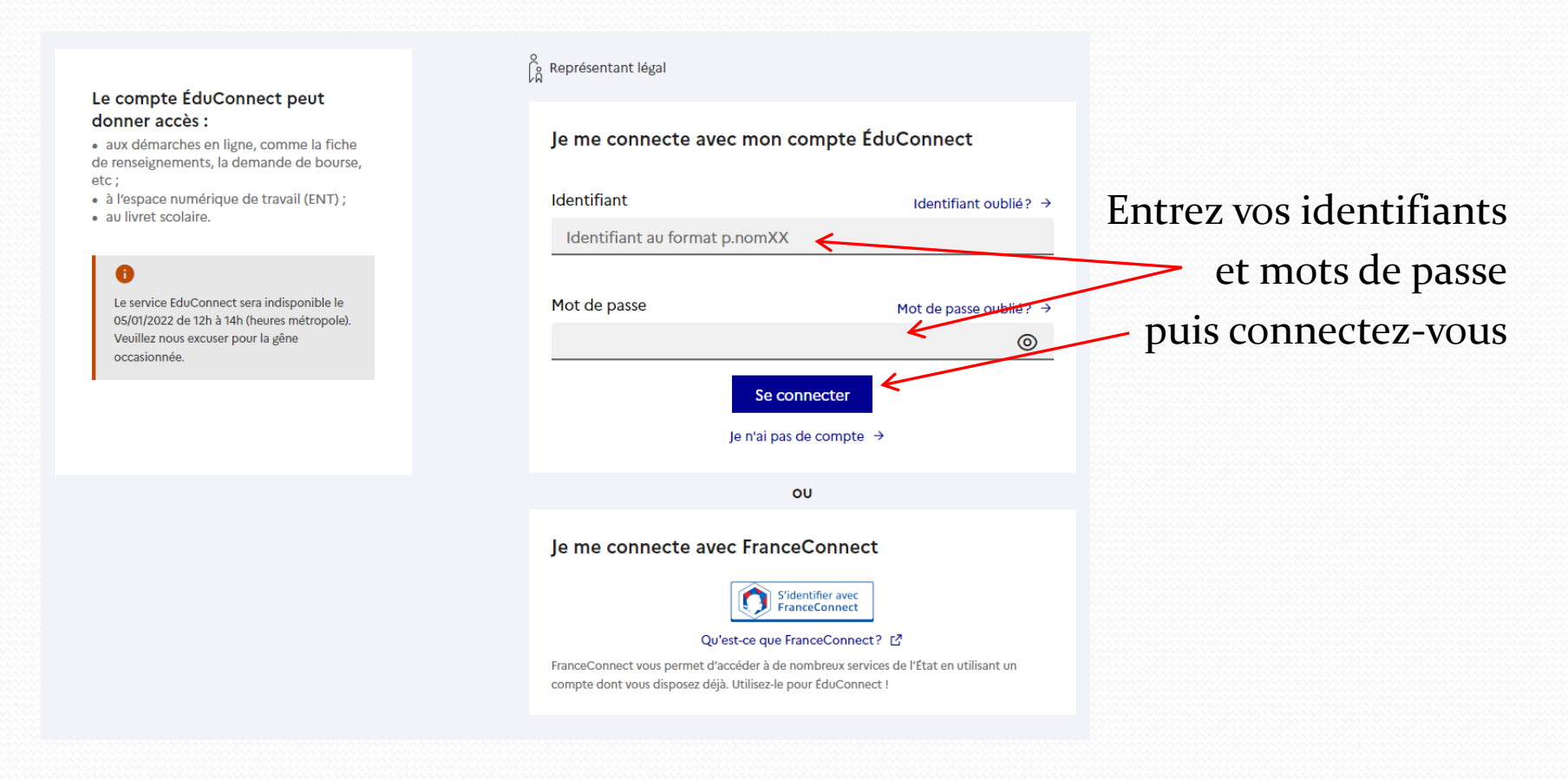

Si vous avez égaré vos codes, prenez contact avec le collège.

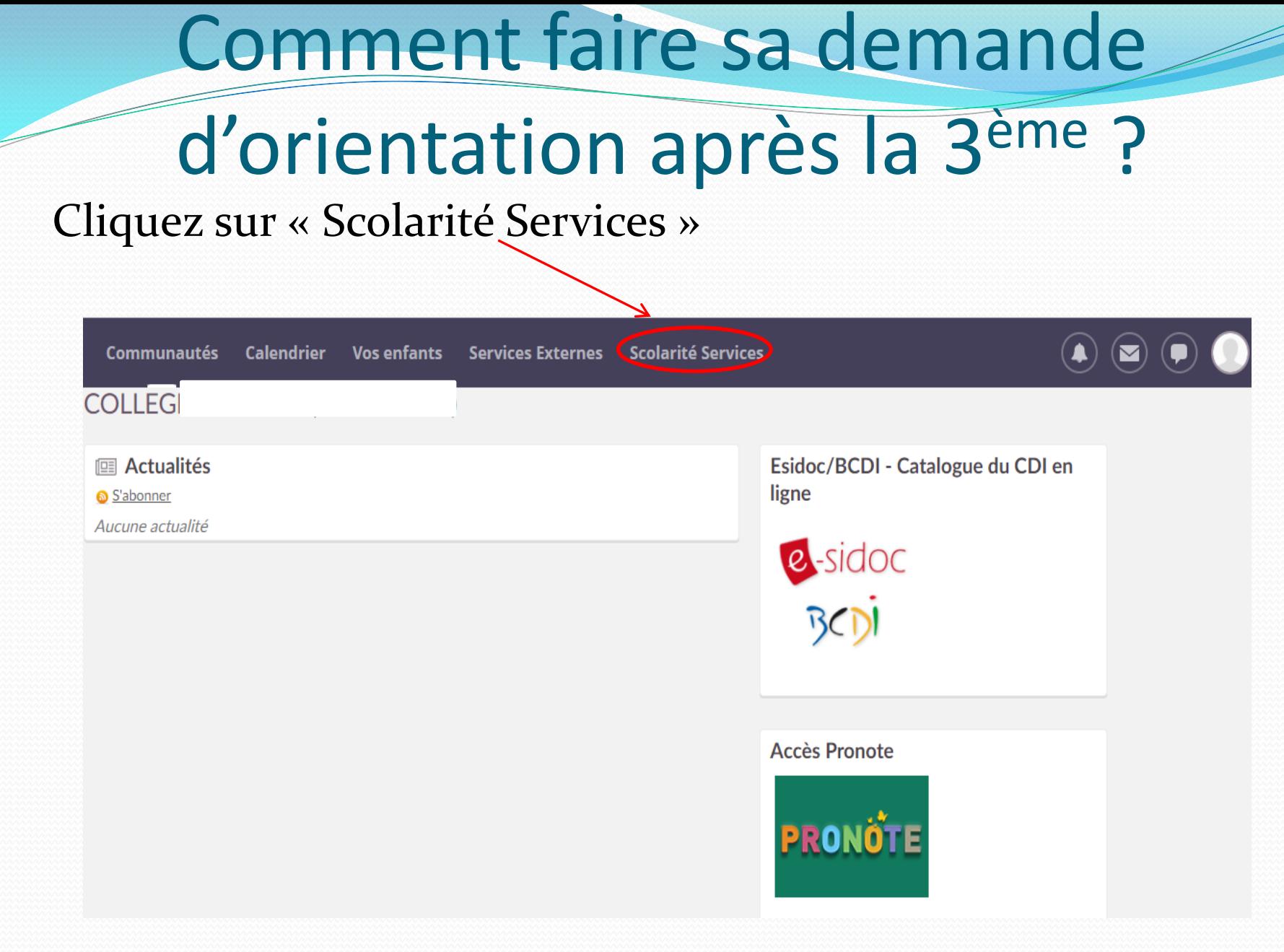

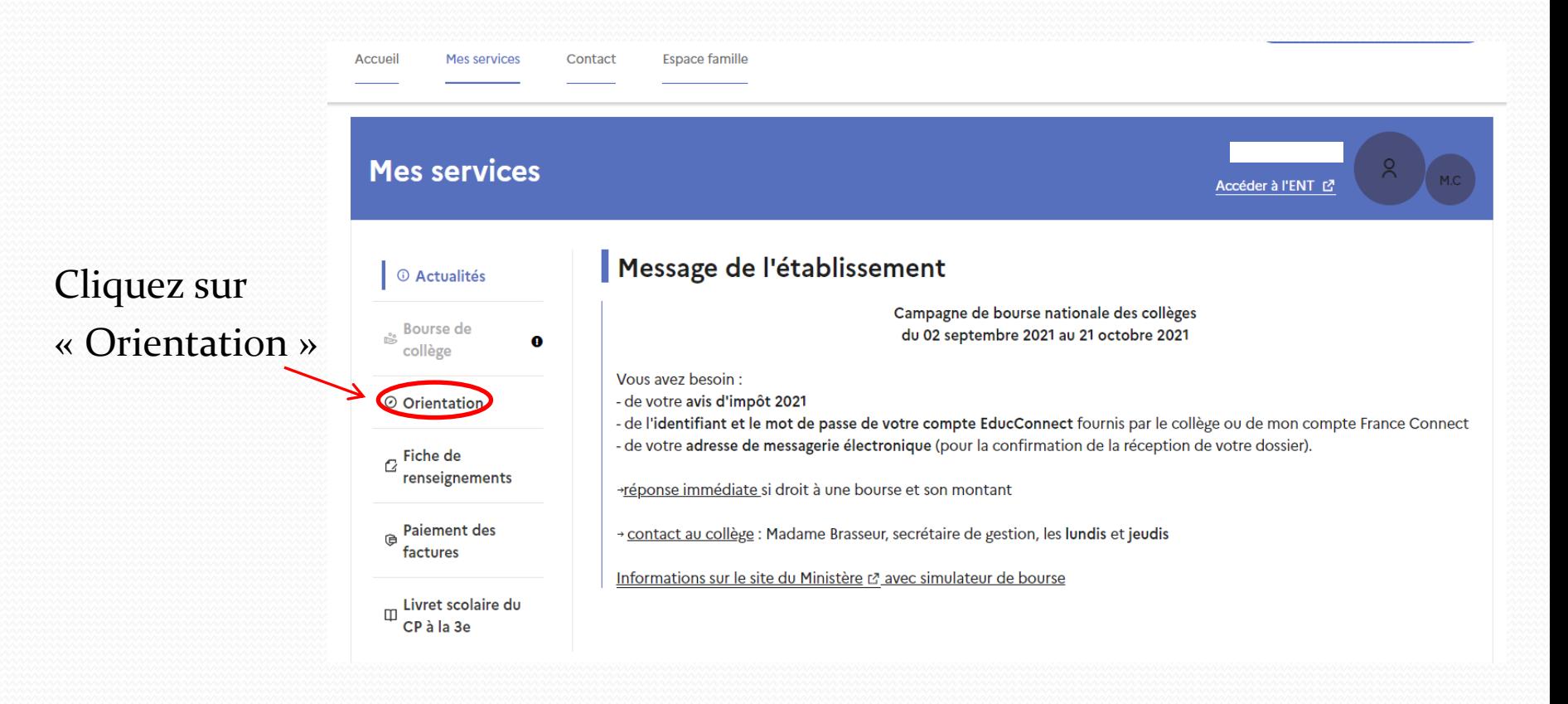

# d'orientation après la 3ème?

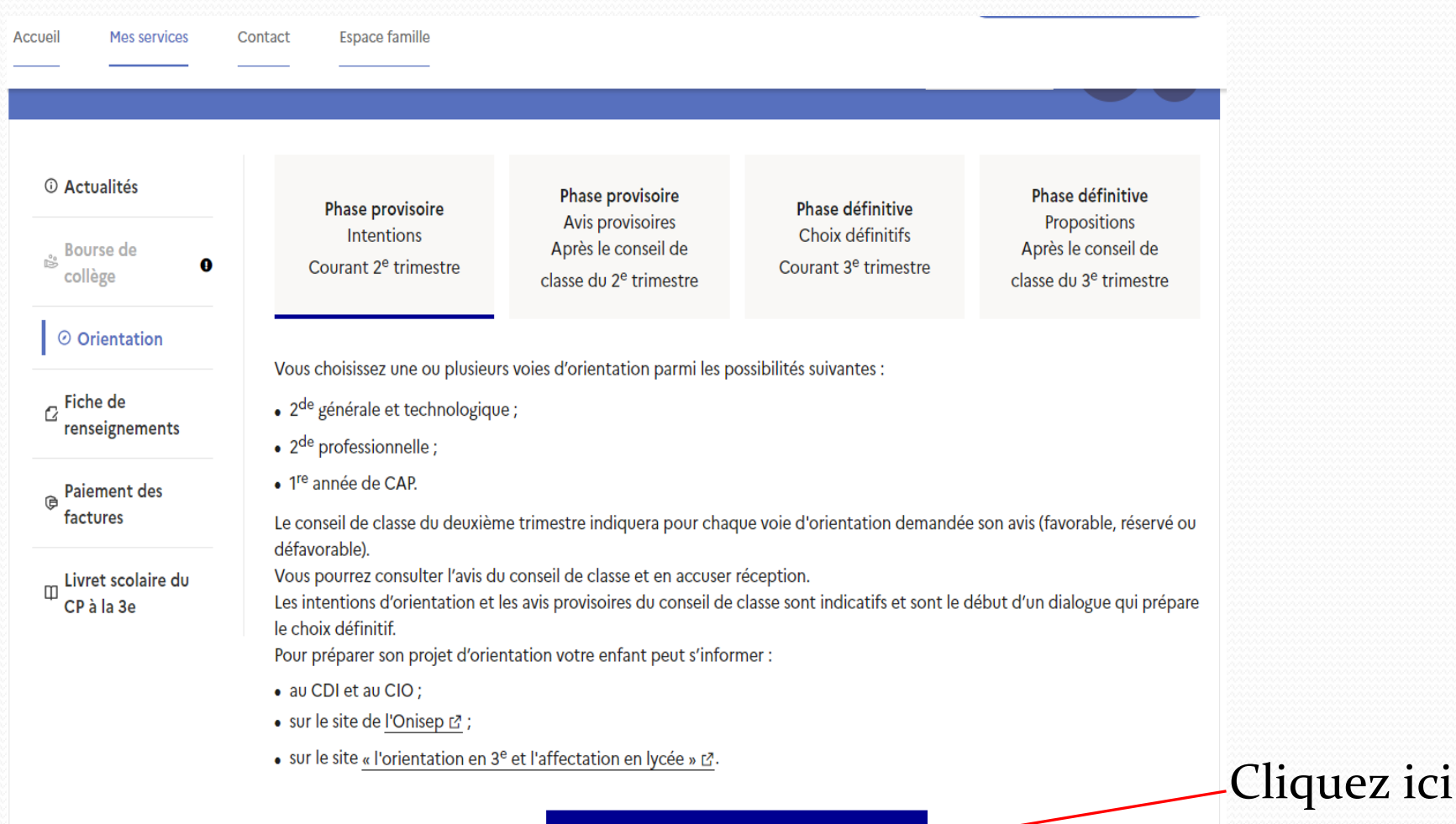

Je saisis les intentions d'orientation

- Un seul des deux représentants légaux peut saisir les intentions d'orientation
- Vous avez trois possibilités de choix : 2nde générale et technologique (ou 2nde STHR) ; 2nde professionnelle ; 1ère année de CAP.
- Vous devez saisir au moins une intention d'orientation
- Vous pouvez saisir jusqu'à 3 intentions d'orientation
- Le rang détermine l'ordre de préférence
- Les intentions peuvent être modifiées jusqu'à la fermeture du service en ligne le 5 mars

## d'orientation après la 3<sup>ème</sup>?

#### *®* Actualités  $\frac{1}{100}$  Bourse de  $\bullet$ collège  $\odot$ ⊙ Orientation  $\mathcal{C}$  Fiche de renseignements **Paiement des** 佰 factures Livret scolaire du CP à la 3e

#### Intentions d'orientation

Deuxième trimestre : DEMANDE(S) DES REPRÉSENTANTS LÉGAUX / Intention(s) d'orientation.

#### Vous devez valider vos intentions afin qu'elles soient prises en compte.

Vous devez obligatoirement saisir une voie d'orientation. Vous pouvez en saisir jusqu'à 3. Leur ordre d'affichage correspond à votre ordre de préférence.

66 Nous souhaitons pour la rentrée prochaine :

 $+$  Ajouter une intention

Annuler

**Valider les intentions** 

Cliquez ici

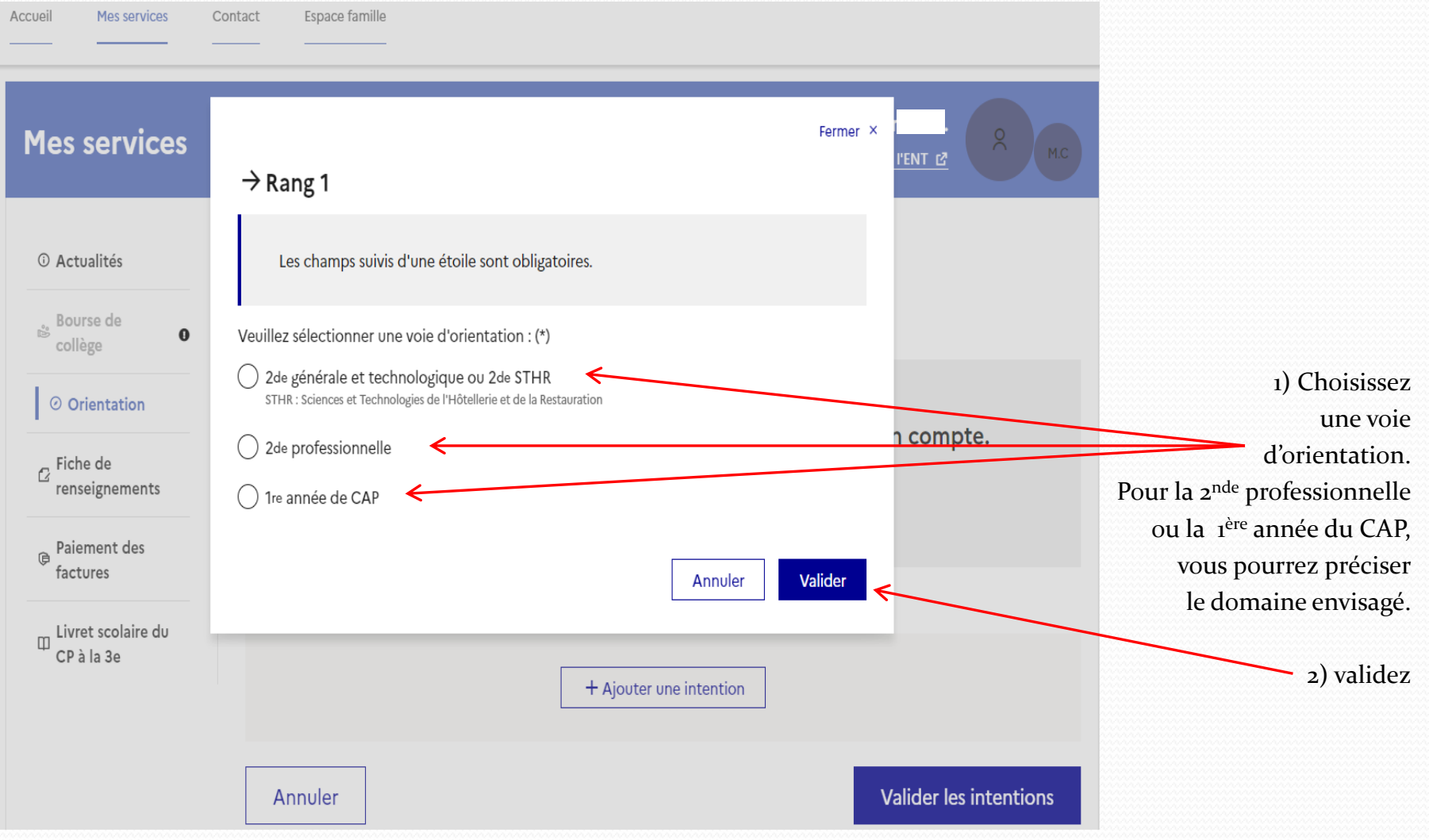

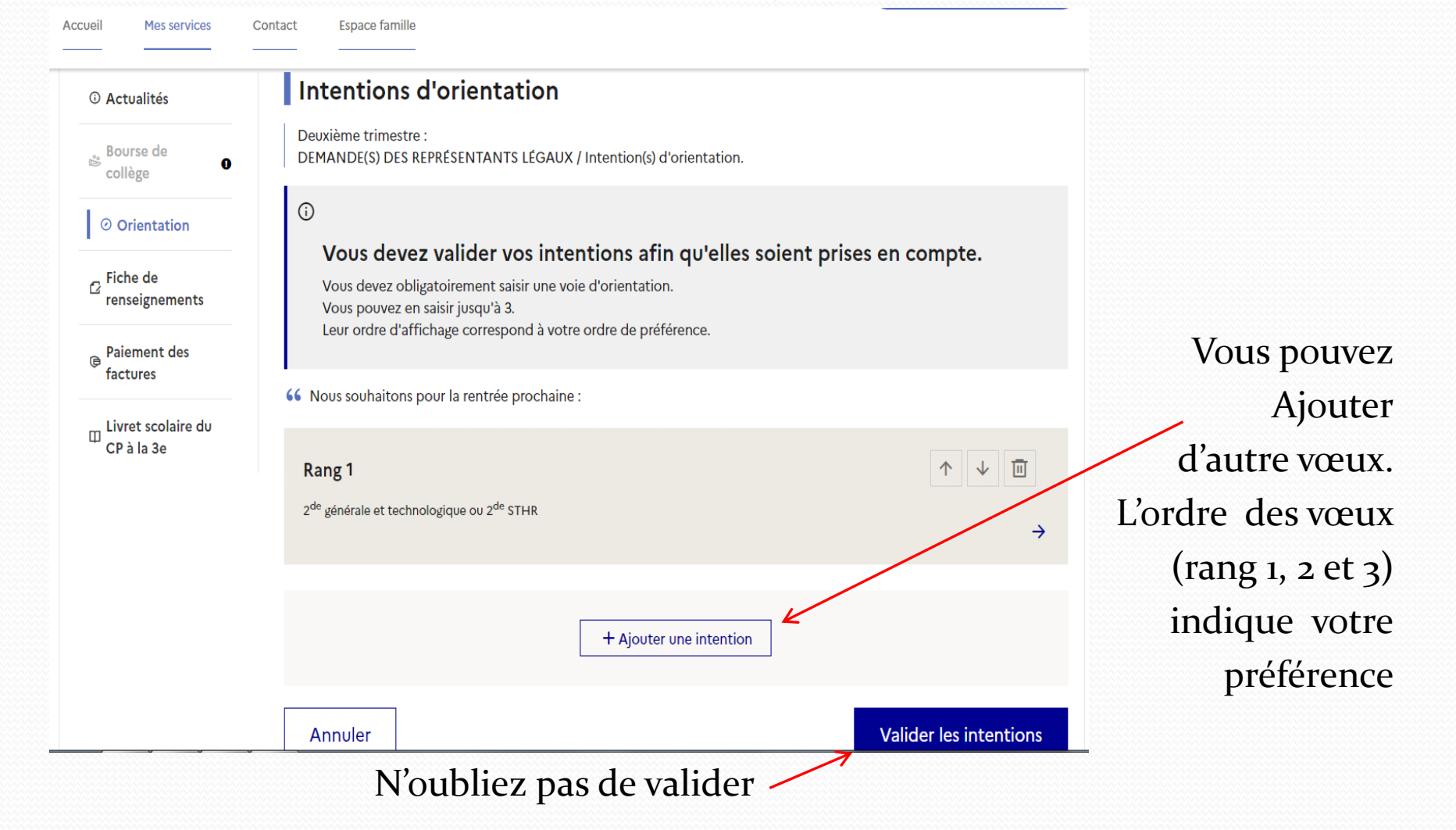

# d'orientation après la 3<sup>ème</sup>?

Espace famille Accueil **Mes services** Contact Bourse de

 $\bullet$ 

 $\odot$ 

⊙ Orientation

collège

 $\sigma$ Fiche de renseignements

**Paiement des** factures

 $\mathbb D$  Livret scolaire du CP à la 3e

Deuxième trimestre : DEMANDE(S) DES REPRÉSENTANTS LÉGAUX / Intention(s) d'orientation.

#### Vos intentions ont bien été validées

Un courriel de confirmation va être envoyé aux représentants légaux si une adresse électronique valide est indiquée dans leur fiche de renseignements. Si ce n'est pas le cas, chaque représentant peut la compléter à partir du portail Scolarité Services. Vous pouvez modifier vos demandes d'orientation jusqu'à la fermeture du téléservice.

66 Nous souhaitons pour la rentrée prochaine :

#### Rang 1

2<sup>de</sup> générale et technologique ou 2<sup>de</sup> STHR

#### **Modifier les intentions**

Cette procédure de dialogue ne s'applique pas au redoublement exceptionnel décidé par le chef d'établissement, ni aux parcours particuliers hors système éducatif (services médicalisés, sociaux...) pour lesquels une procédure spécifique existe par ailleurs. Si vous êtes dans une de ces situations, veuillez contacter le chef d'établissement.

Un dernier message Vous indique que vos Vœux ont été validés

Vous pouvez toujours les modifier ou en ajouter jusqu'à la Fermeture du service le

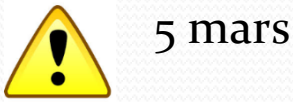